# <span id="page-0-0"></span>FreeRADIUS podrobněji aneb "K této síti se nelze připojit 2"

Pavel Valach

7. října 2017

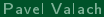

## <span id="page-1-0"></span>RADIUS?

- AAA protokol
	- $\blacktriangleright$  Authentication, Authorization, Accounting
	- ▶ Autentizace, Autorizace, Účtování (evidence)

# <span id="page-2-0"></span>Historie protokolu

- **·** První uživatelé počátkem 90. let univerzity v Michiganu
- $\bullet$  Incentiva pro vznik: přechod z proprietární sítě na protokol TCP/IP a zachování tehdejšího distribuovaného přihlašování napříč univerzitami
- Klí£ová slova: ARPAnet, distributed dial-in
- RADIUS zprvu komerčně nabízený protokol v rámci řešení Livingston Portmasters
- 1992 working group pro přípravu standardu
- 1994 Internet Draft, 1997 RFC 2039, 2000 RFC 2865

# Historie protokolu

- **·** První uživatelé počátkem 90. let univerzity v Michiganu
- $\bullet$  Incentiva pro vznik: přechod z proprietární sítě na protokol TCP/IP a zachování tehdejšího distribuovaného přihlašování napříč univerzitami
- Klí£ová slova: ARPAnet, distributed dial-in
- · RADIUS zprvu komerčně nabízený protokol v rámci řešení Livingston Portmasters
- 1992 working group pro přípravu standardu
- 1994 Internet Draft, 1997 RFC 2039, 2000 RFC 2865

# NSFnet v roce 1993

# **NSFNET T3 Network 1992**

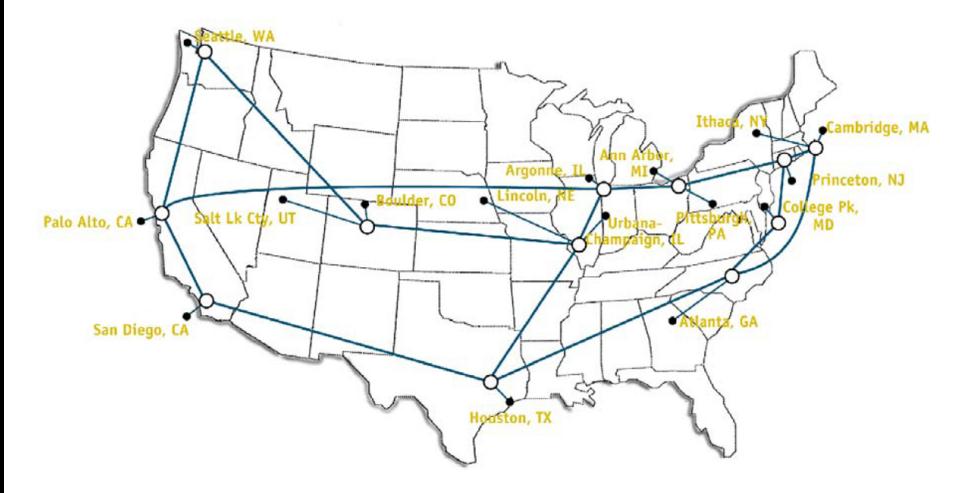

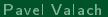

MichNet Shared Dial-in Locations<br>Cotober 29, 1996

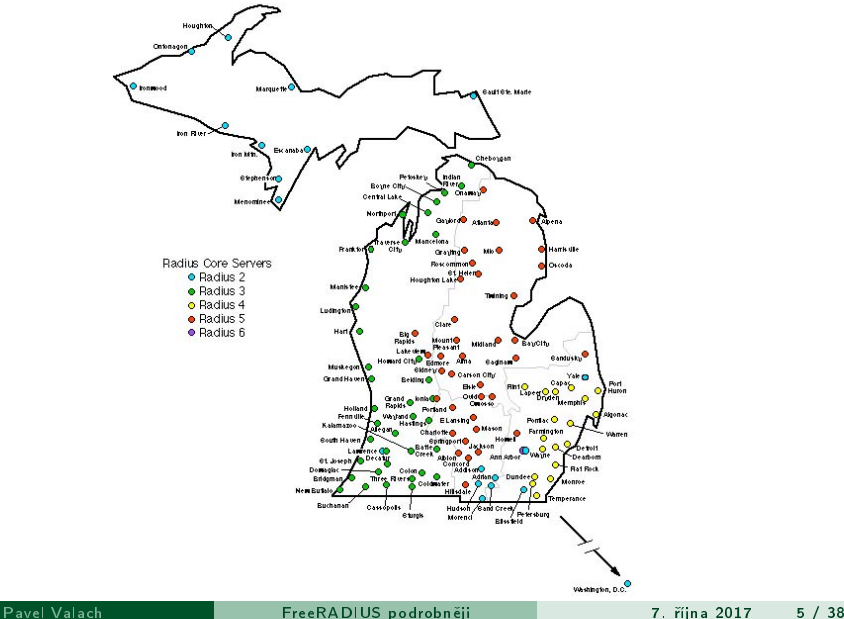

# <span id="page-6-0"></span>RADIUS

- Základní vlastnosti:
	- $\blacktriangleright$  Rozšiřitelný protokol
	- ▶ Komunikace pomocí UDP, default porty 1812, 1813
	- Sady atributů ve stylu key-value
- $\bullet$  Podobné protokoly: kupř. TACACS+
- Nástupce: DIAMETER

<span id="page-7-0"></span>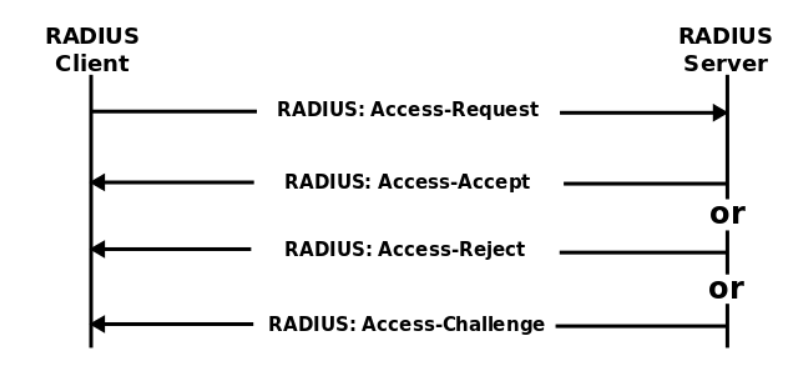

## Podobně pro accounting

- $\bullet$  Accounting-Request  $\rightarrow$
- $\bullet \leftarrow$  Accounting-Response

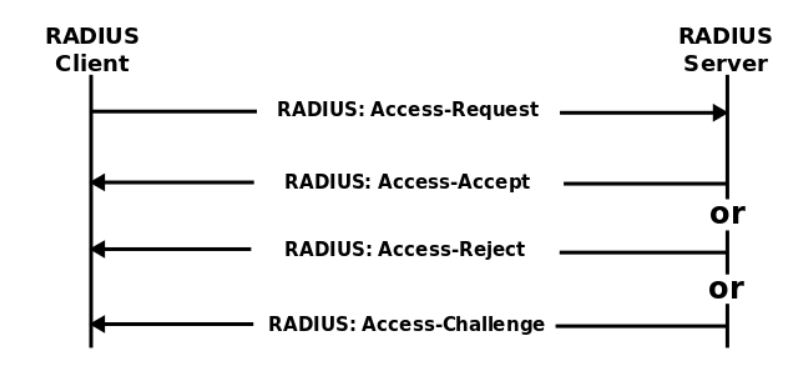

## Podobně pro accounting

- $\bullet$  Accounting-Request  $\rightarrow$
- $\bullet \leftarrow$  Accounting-Response

## <span id="page-9-0"></span>• RADIUS server

 $\triangleright$  "poskytovatel dat", autentizační server (koncový bod TLS spojení)

## • RADIUS proxy

- ▶ "middle-man", zprostředkuje autentizaci a autorizaci jinam
- NAS Network Access Server
	- ▶ "prostředník" k spojení s RADIUS serverem (switch, AP), poskytuje přístup do sítě / ke službě

## • Supplicant

▶ "klient" žádající o přístup (wpa supplicant, Windows EAP klient)

- RADIUS server
	- $\triangleright$  "poskytovatel dat", autentizační server (koncový bod TLS spojení)
- RADIUS proxy
	- ▶, middle-man", zprostředkuje autentizaci a autorizaci jinam
- NAS Network Access Server
	- ▶ "prostředník" k spojení s RADIUS serverem (switch, AP), poskytuje přístup do sítě / ke službě
- Supplicant
	- ▶ "klient" žádající o přístup (wpa supplicant, Windows EAP klient)

- RADIUS server
	- $\triangleright$  "poskytovatel dat", autentizační server (koncový bod TLS spojení)
- RADIUS proxy
	- ▶, middle-man", zprostředkuje autentizaci a autorizaci jinam
- NAS Network Access Server
	- ▶ "prostředník" k spojení s RADIUS serverem (switch, AP), poskytuje přístup do sítě / ke službě
- **•** Supplicant
	- ▶ "klient" žádající o přístup (wpa supplicant, Windows EAP klient)

- RADIUS server
	- $\triangleright$  "poskytovatel dat", autentizační server (koncový bod TLS spojení)
- RADIUS proxy
	- ▶, middle-man", zprostředkuje autentizaci a autorizaci jinam
- NAS Network Access Server
	- ▶ "prostředník" k spojení s RADIUS serverem (switch, AP), poskytuje přístup do sítě / ke službě
- **•** Supplicant
	- ► "klient" žádající o přístup (wpa supplicant, Windows EAP klient)

# <span id="page-13-0"></span>Implementace RADIUSu

## · FreeRADIUS je nejznámější svobodnou implementací (GPLv2)

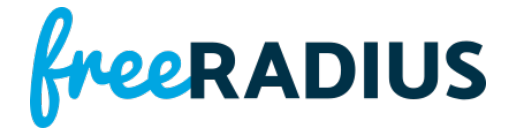

· Komerční alternativa je např. Radiator

# Implementace RADIUSu

• FreeRADIUS je nejznámější svobodnou implementací (GPLv2)

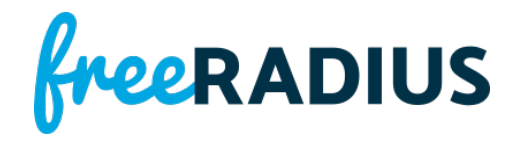

• Komerční alternativa je např. Radiator

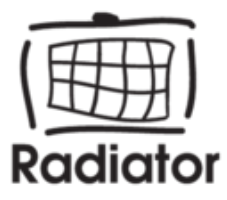

# <span id="page-15-0"></span>K čemu AAA protokol na switchi?

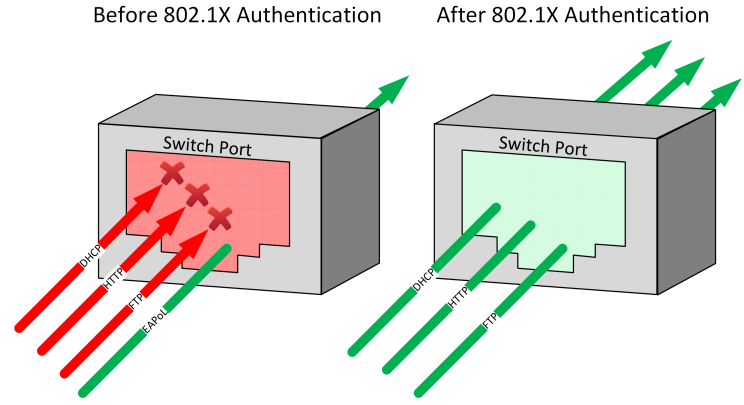

<https://networklessons.com/wp-content/uploads/2014/10/8021x-port-control.png>

# K čemu AAA protokol na switchi?

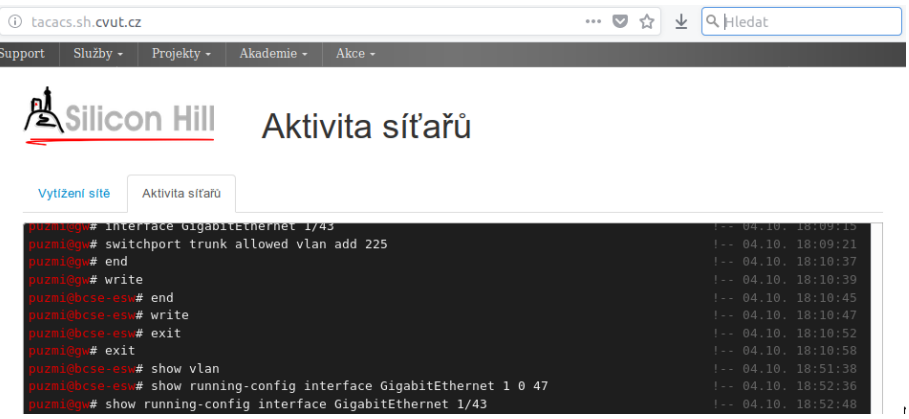

<https://tacacs.sh.cvut.cz>

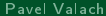

# <span id="page-17-0"></span>K čemu RADIUS na Wi-Fi?

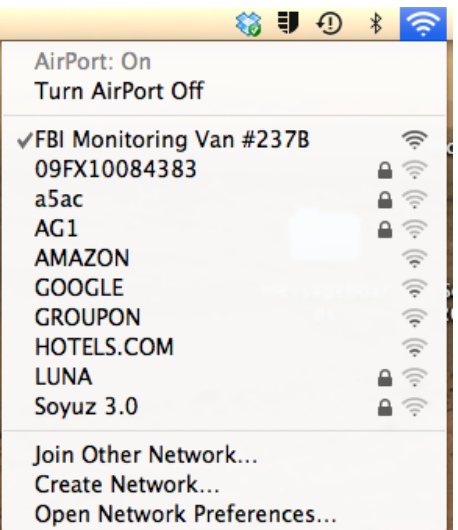

# K čemu RADIUS na Wi-Fi?

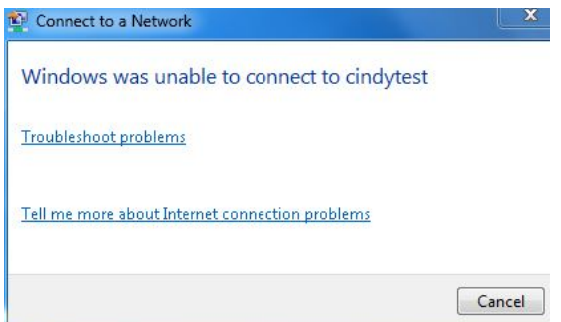

## ● WPA2 s předsdíleným heslem není moc bezpečné

- $\blacktriangleright$  heslo jde často velmi snadno zjistit
- **>** spousta systémů heslo posílá do cloudu
- ► když zachytíte výměnu klíčů a znáte heslo, rozsifrujete komunikaci
- **•** Při použití WPA2-Enterprise se generují unikátní šifrovací klíče
- správně nastavené je <del>poměrně bezpečné</del> o něco málo bezpečnější
- WPA2-Enterprise potřebuje zdroj autentizačních dat
	- ▶ tím bývá většinou RADIUS server

- WPA2 s předsdíleným heslem není moc bezpečné
	- $\blacktriangleright$  heslo jde často velmi snadno zjistit
	- **>** spousta systémů heslo posílá do cloudu
	- ► když zachytíte výměnu klíčů a znáte heslo, rozsifrujete komunikaci
- **•** Při použití WPA2-Enterprise se generují unikátní šifrovací klíče
- správně nastavené je <del>poměrně bezpečné</del> o něco málo bezpečnější
- WPA2-Enterprise potřebuje zdroj autentizačních dat
	- ► tím bývá většinou RADIUS server

- WPA2 s předsdíleným heslem není moc bezpečné
	- $\blacktriangleright$  heslo jde často velmi snadno zjistit
	- **>** spousta systémů heslo posílá do cloudu
	- ► když zachytíte výměnu klíčů a znáte heslo, rozsifrujete komunikaci
- Při použití WPA2-Enterprise se generují unikátní šifrovací klíče
- · správně nastavené je <del>poměrně bezpečné</del> o něco málo bezpečnější
- WPA2-Enterprise potřebuje zdroj autentizačních dat
	- ► tím bývá většinou RADIUS server

- WPA2 s předsdíleným heslem není moc bezpečné
	- $\blacktriangleright$  heslo jde často velmi snadno zjistit
	- **>** spousta systémů heslo posílá do cloudu
	- ► když zachytíte výměnu klíčů a znáte heslo, rozsifrujete komunikaci
- Při použití WPA2-Enterprise se generují unikátní šifrovací klíče
- · správně nastavené je <del>poměrně bezpečné</del> o něco málo bezpečnější
- WPA2-Enterprise potřebuje zdroj autentizačních dat
	- ► tím bývá většinou RADIUS server

## <span id="page-23-0"></span>Gentoo

 $#$ emerge -v freeradius

Debian/Ubuntu

# apt-get install freeradius

Arch Linux

# pacman -S freeradius

Fedora

## Gentoo

 $#$ emerge -v freeradius

## Debian/Ubuntu

 $#$ apt-get install freeradius

Arch Linux

```
# pacman -S freeradius
```
## Fedora

## Gentoo

 $#$ emerge -v freeradius

## Debian/Ubuntu

 $#$ apt-get install freeradius

## Arch Linux

# pacman -S freeradius

## Fedora

## Gentoo

 $#$ emerge -v freeradius

## Debian/Ubuntu

# apt-get install freeradius

## Arch Linux

# pacman -S freeradius

## Fedora

# <span id="page-27-0"></span>Základy konfigurace

- $\bullet$  Konfigurační soubory v /etc/raddb, popř. /etc/freeradius/3.0
- Výchozí nastavení v /etc/raddb.default

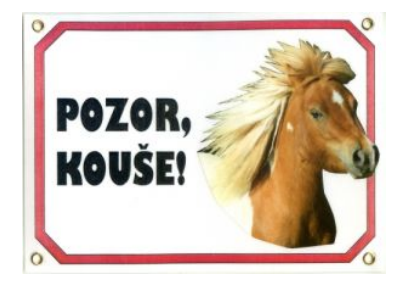

• Není těžké konfiguraci totálně zvorat! Dělejte malé změny!  $\bullet$  Používejte příkaz radiusd  $-X$  a zkoušejte

# Základy konfigurace

- $\bullet$  Konfigurační soubory v /etc/raddb, popř. /etc/freeradius/3.0
- Výchozí nastavení v /etc/raddb.default

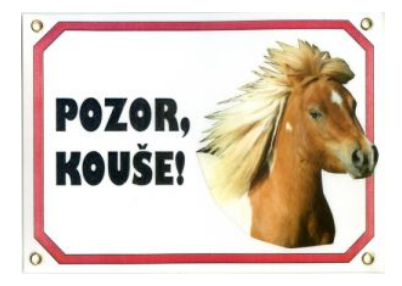

Není těžké konfiguraci totálně zvorat! Dělejte malé změny!  $\bullet$ 

Používejte příkaz radiusd  $-X$  a zkoušejte  $\bullet$ 

# <span id="page-29-0"></span>Certikáty - Na co si dát pozor?

- výchozí self-signed certy jsou dobré na testy
- **·** pro autentizaci přes jméno/heslo použít EAP-TTLS/PEAP-MSCHAPv2 a certifikát s důvěryhodnou CA
- **·** pro autentizaci klientským certifikátem (EAP-TLS/EAP-TTLS) vlastní autoritu
	- ► Lepší kontrola nad certifikáty a revokacemi

# Certikáty - Na co si dát pozor?

- výchozí self-signed certy jsou dobré na testy
- **·** pro autentizaci přes jméno/heslo použít EAP-TTLS/PEAP-MSCHAPv2 a certifikát s důvěryhodnou CA
- **·** pro autentizaci klientským certifikátem (EAP-TLS/EAP-TTLS) vlastní autoritu
	- ► Lepší kontrola nad certifikáty a revokacemi

# <span id="page-31-0"></span>Certifikáty

- složka certs výchozí certifikáty, CA
	- $\blacktriangleright$  ./bootstrap vygenerujete server.pem podepsaný self-signed CA
	- <sup>I</sup> openssl dhparam -out ./dh 2048 vygenerujete DH soubor
	- $\blacktriangleright$  další info v README
- konfigurace v mods-available/eap

## <span id="page-32-0"></span>EAP

- $\bullet$  EAP  $=$  Extensible Authentication Protocol
- **·** data se přenáší ve zprávách Access-Request a Access-Challenge v atributu EAP-Message
- pro účely přihlašování na Wi-Fi se dnes nejčastěji používají
	- $\triangleright$  EAP-PEAP, MSCHAP<sub>v2</sub>
	- $\triangleright$  EAP-TTLS
	- $\blacktriangleright$  EAP-TLS
	- $\triangleright$  EAP-SIM (z nějakého důvodu to občas bývá default)
- PEAP, TLS i TTLS vytvá°ejí mezi supplicantem a koncovým RADIUS serverem TLS tunel
	- ► ověřuje se zde důvěryhodnost CA a hostname, příp. i platnost předloženého klientského certifikátu
	- ▶ poté zde probíhají další fáze EAPu (PAP, CHAP, GTC, MSCHAPv2 etc.)

# Konfigurace EAP

- v mods-available/eap
- PEAP, TLS a TTLS komunikace probíhá přes tzv. inner-tunnel, což je ve FreeRADIUSu samostatný server - proto je nutné vlastní p°ihlá²ení hodit i tam!

# Jak otestovat EAP

echo "User-Name=bob@marus.ex, User-Password=loveH4te123, Calling-Station-Id=7c:d1:c3:db:fd:f3" radclient  $127.0.0.1$  auth testing123 -x -s

# <span id="page-35-0"></span>Klienti RADIUS serveru (NAS)

### clients.conf

- client iftest {
- $\rightarrow$  type = auth | acct | auth+acct
- <sup>I</sup> ipaddr | ipv4addr | ipv6addr = hostname | localhost
- $\triangleright$  secret = TakCca16ZnakuANicSlovnikoveho
- $\triangleright$  nas\_type = viz /usr/share/freeradius/dictionary.\* / other
- $\blacktriangleright$  }

# <span id="page-36-0"></span>Přihlašování uživatelů

Způsoby autentizace se definují v jednotlivých virtuálních hostech

o sites-enabled/ např. default

v sekci authorize

- **o** files (soubor users)
- $\bullet$  unix
- ldap
- $\bullet$  sql
- o perl

Pro PEAP, TTLS je třeba je uvést i ve virtual hostu inner-tunnel.

# Ukládání hesel

• Pro nejběžnější metody přihlašování (PEAPv0, ověření MSCHAPv2) platí: Hesla uživatelů je třeba poskytnout v plaintextu nebo NT/LM!

# Ukládání hesel

• Pro nejběžnější metody přihlašování (PEAPv0, ověření MSCHAPv2) platí: Hesla uživatelů je třeba poskytnout v plaintextu nebo NT/LM!

NTLM Decrypter - Over 312.072 billion cracked NTLM hashes. NTLM ... https://hashkiller.co.uk/ntlm-decrypter.aspx ▼ Přeložit tuto stránku Your free online LM / NTLM decryption and encryption website - NTLM ... Please note the password is after the : character, and the NTLM hash is before it.

- <span id="page-39-0"></span>· naprosto zásadní pro provoz eduroamu a dalších rozlehlých sítí
- · definovaná v souboru proxy.conf
- · Ize definovat
	- $\triangleright$  skupiny serverů pro realm, i pro více realmů
	- $\blacktriangleright$  load-balancing, fail-over
- **•** lze nastavit jiné chování pro domovský realm a externí realmy, třeba přímo v definici virtuálního serveru

- · naprosto zásadní pro provoz eduroamu a dalších rozlehlých sítí
- · definovaná v souboru proxy.conf
- **o** lze definovat
	- $\triangleright$  skupiny serverů pro realm, i pro více realmů
	- $\blacktriangleright$  load-balancing, fail-over
- **•** lze nastavit jiné chování pro domovský realm a externí realmy, třeba přímo v definici virtuálního serveru

- o naprosto zásadní pro provoz eduroamu a dalších rozlehlých sítí
- · definovaná v souboru proxy.conf
- **o** lze definovat
	- $\triangleright$  skupiny serverů pro realm, i pro více realmů
	- $\blacktriangleright$  load-balancing, fail-over
- **o** lze nastavit jiné chování pro domovský realm a externí realmy, třeba přímo v definici virtuálního serveru

- o naprosto zásadní pro provoz eduroamu a dalších rozlehlých sítí
- o definovaná v souboru proxy.conf
- **o** lze definovat
	- $\triangleright$  skupiny serverů pro realm, i pro více realmů
	- $\blacktriangleright$  load-balancing, fail-over
- **o** lze nastavit jiné chování pro domovský realm a externí realmy, třeba přímo v definici virtuálního serveru

$$
\fbox{RADIUS server} \longrightarrow \fbox{RADIUS proxy} \quad \xrightarrow{\text{maxus.ex}} \quad
$$

- · naprosto zásadní pro provoz eduroamu a dalších rozlehlých sítí
- **definovaná v souboru** proxy.conf
- **a** lze definovat
	- $\triangleright$  skupiny serverů pro realm, i pro více realmů
	- $\blacktriangleright$  load-balancing, fail-over
- **o** lze nastavit jiné chování pro domovský realm a externí realmy, třeba přímo v definici virtuálního serveru

- **·** naprosto zásadní pro provoz eduroamu a dalších rozlehlých sítí
- **definovaná v souboru** proxy.conf
- **o** lze definovat
	- $\triangleright$  skupiny serverů pro realm, i pro více realmů
	- $\blacktriangleright$  load-balancing, fail-over
- lze nastavit jiné chování pro domovský realm a externí realmy, t°eba přímo v definici virtuálního serveru

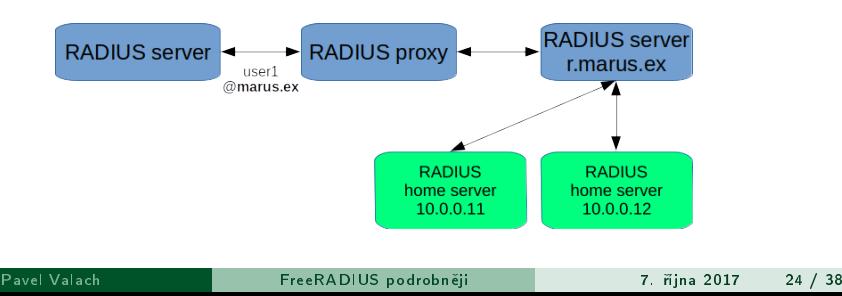

# Řešení pro propojení vzdálených RADIUS serverů

- o IPSec
- RadSec

[https:](https://www.eduroam.cz/cs/spravce/pripojovani/radsec/uvod)

[//www.eduroam.cz/cs/spravce/pripojovani/radsec/uvod](https://www.eduroam.cz/cs/spravce/pripojovani/radsec/uvod)

# <span id="page-46-0"></span>Nastavení Wi-Fi AP / kontroleru

- Každý systém to má jinak
- WPA2-Enterprise / WPA2-EAP
- AES
- IP adresa RADIUS serveru, auth port (1812), secret

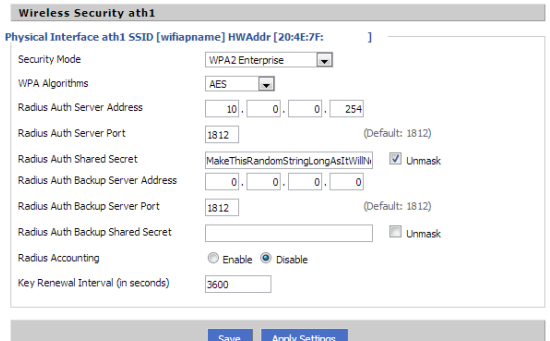

# Nastavení Wi-Fi AP / kontroleru

- **•** Každý systém to má jinak
- WPA2-Enterprise / WPA2-EAP
- AES
- IP adresa RADIUS serveru, auth port (1812), secret

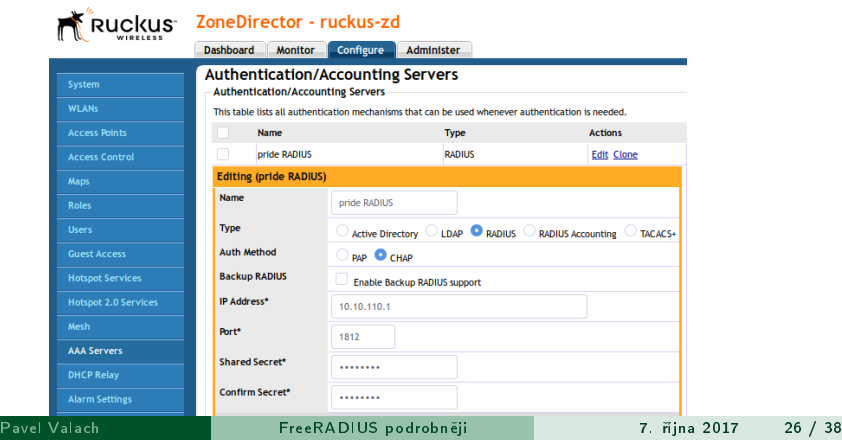

# Nastavení Wi-Fi AP / kontroleru

- · Každý systém to má jinak
- WPA2-Enterprise / WPA2-EAP
- AES
- IP adresa RADIUS serveru, auth port (1812), secret

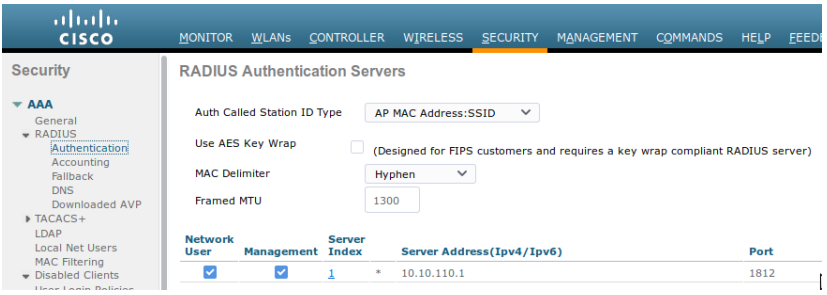

# <span id="page-49-0"></span>Nastavení Cisco 2960 pro 802.1x s RADIUSem 1/2

```
Přihlášení do sítě pomocí 802.1x
Ţ
aaa new-model
Ţ
aaa authentication dotlx default group radius
aaa authorization network default group radius
aaa accounting dotlx default start-stop group radius
aaa accounting network default start-stop group radius
authentication mac-move permit
dot1x system-auth-control
interface FastEthernet0/14
authentication port-control auto
dotlx pae authenticator
Ţ
```
# Nastavení Cisco 2960 pro 802.1x s RADIUSem 2/2

```
!
! nasledujici prikaz vyzaduje reload!
radius-server unique-ident 1
!
radius server pride
address ipv4 10.10.110.1 auth-port 1822 acct-port 1823
automate-tester username ciscotest ignore-acct-port idle-time 5
key theKeyThatIsSetOnR4DIUSserver5
!
```
### [Klienti](#page-51-0) Klient není váš přítel

# <span id="page-51-0"></span>Klient není váš přítel

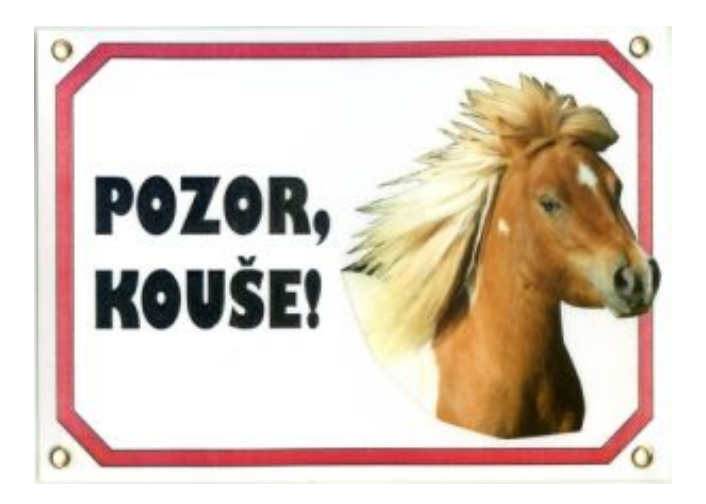

# Klient není váš přítel

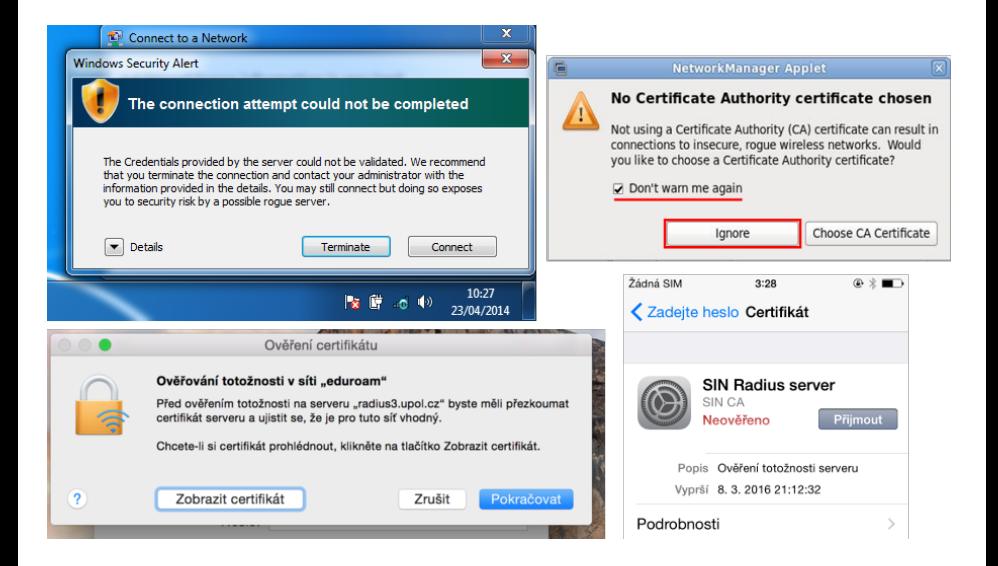

# <span id="page-53-0"></span>Ani uživatel není váš přítel!

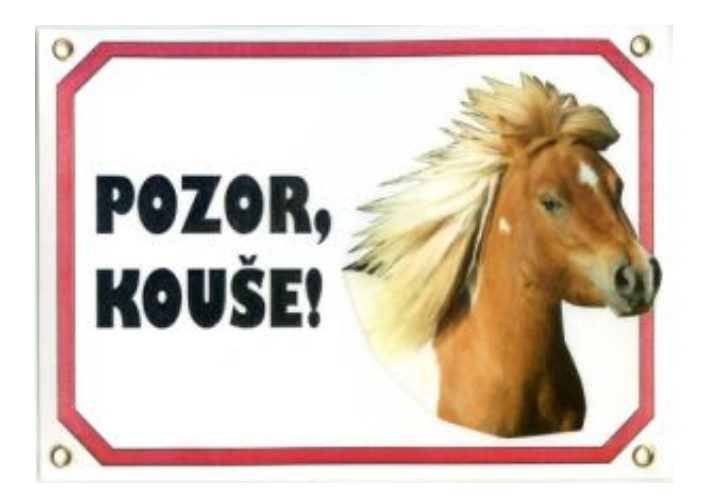

# Vaše připojení není zabezpečené

K serveru untrusted-root.badssl.com se nepřipojíte, protože majitel serveru zapomněl zkalibrovat singularitu supernovy, spadl mu server na hlavičku, nebo tak něco, a teď se mu točí hlava a já se na něj nemůžu dostat.

Zjistit více...

Hlásit chyby jako je tato a pomoci tak organizaci Mozilla identifikovat a blokovat škodlivé stránky

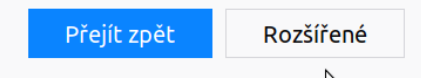

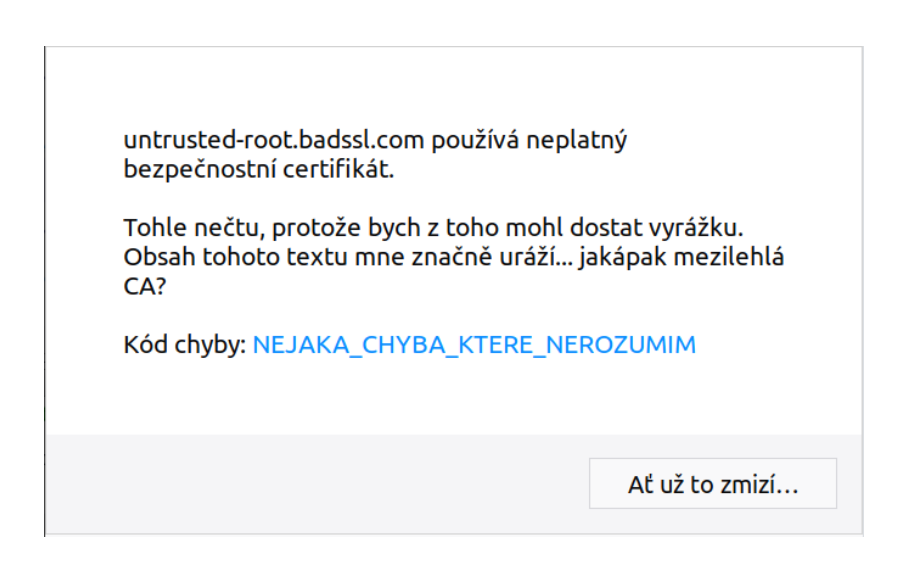

# <span id="page-56-0"></span>DIAMETER

- V podstatě RADIUS v2
- Na L4 používá SCTP nebo TCP, nikdy UDP
- $\bullet$  Pokročilejší ve všech ohledech autokonfigurace, agenti, P2P režim...
- **Začal se vyvíjet brzy po RADIUSu, ale nikdy se tolik nerozšířil**
- · Hlavní použití v IMS (mobilní operátoři)

# <span id="page-57-0"></span>Druhy agentů

## Relay agent

- ▶ "prostředník", který předává požadavky dále
- ► může je sdružovat
- **•** Proxy agent
	- ▶ "prostředník", který může požadavky upravovat, např. podle realmu

## **• Redirect agent**

- $\triangleright$  centrální konfigurační repozitář pro ostatní nody
- ► udržuje směrovací tabulku a na vyžádání zašle adresu pro poptávaný realm
- **Translation agent** 
	- $\triangleright$  "překladatel" z cizího protokolu (RADIUS, TACACS+) na DIAMETER

# <span id="page-58-0"></span>OSS DIAMETER servery

## **o** freeDiameter

- $\triangleright$  BSD-like licence
- <http://www.freediameter.net>
- **RestComm JDiameter TeleStax, Inc.** 
	- ► GNU Affero GPL v3.0 i komerční licence
	- <sup>I</sup> <https://github.com/RestComm/jdiameter>
- zbytek je tak nějak polomrtvý
- Open Diameter
	- **•** poslední verze z r. 2004
	- <sup>I</sup> <http://diameter.sourceforge.net/>

# OSS DIAMETER servery

## **o** freeDiameter

- $\triangleright$  BSD-like licence
- <http://www.freediameter.net>
- RestComm JDiameter TeleStax, Inc.
	- ► GNU Affero GPL v3.0 i komerční licence
	- <sup>I</sup> <https://github.com/RestComm/jdiameter>
- zbytek je tak nějak polomrtvý
- **o** Open Diameter
	- **•** poslední verze z r. 2004
	- <sup>I</sup> <http://diameter.sourceforge.net/>

# Ryze komerční DIAMETER servery

## • Radiator

- https://www.open.com.au/radiator/
- a určitě ještě kupa dalších

# <span id="page-61-0"></span>Závěr a další zdroje

- . http://wiki.freeradius.org/quide/HOWTO
- . https://www.linuxexpres.cz/praxe/ freeradius-server-uvod-a-instalace
- FreeRADIUS Beginner's Guide, Dirk van der Walt, PACKT Publishing
- https://www.interlinknetworks.com/app\_notes/ History%20of%20RADIUS.pdf
- https://www.ibm.com/developerworks/library/  $wi$ -diameter/index.html

## <span id="page-62-0"></span>Pavel Valach ja@paulos.cz

# Díky za pozornost!

[https://paulos.cz/slides/](https://paulos.cz/slides/LinuxDays-2017-FreeRadius.pdf) [LinuxDays-2017-FreeRadius.pdf](https://paulos.cz/slides/LinuxDays-2017-FreeRadius.pdf)